## **Førstegangspålogging til nye ekstranett**

Gå til [https://minside.sildelaget.no](https://minside.sildelaget.no/)

Du blir da sendt videre til påloggingsside

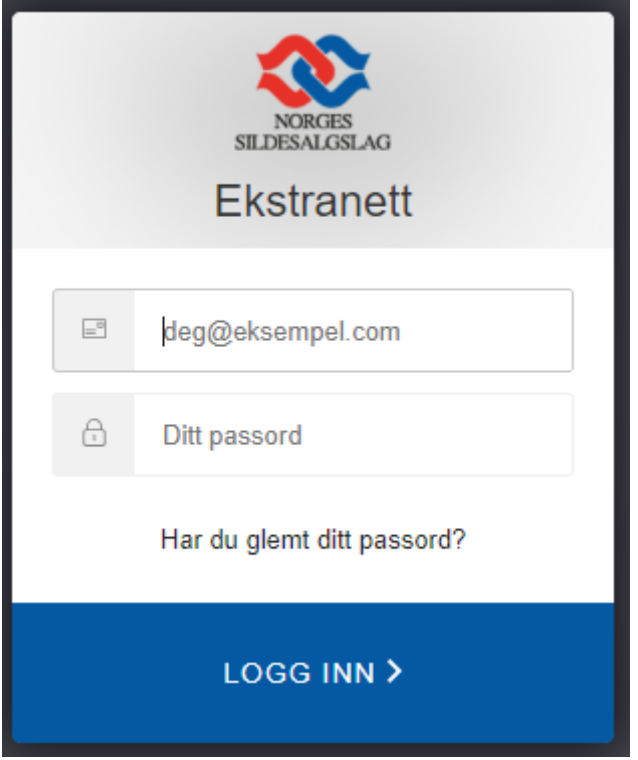

Skriv inn din e-post adresse og passord mottatt på SMS, og klikk deretter på «Logg Inn»

Følgende bilde vises:

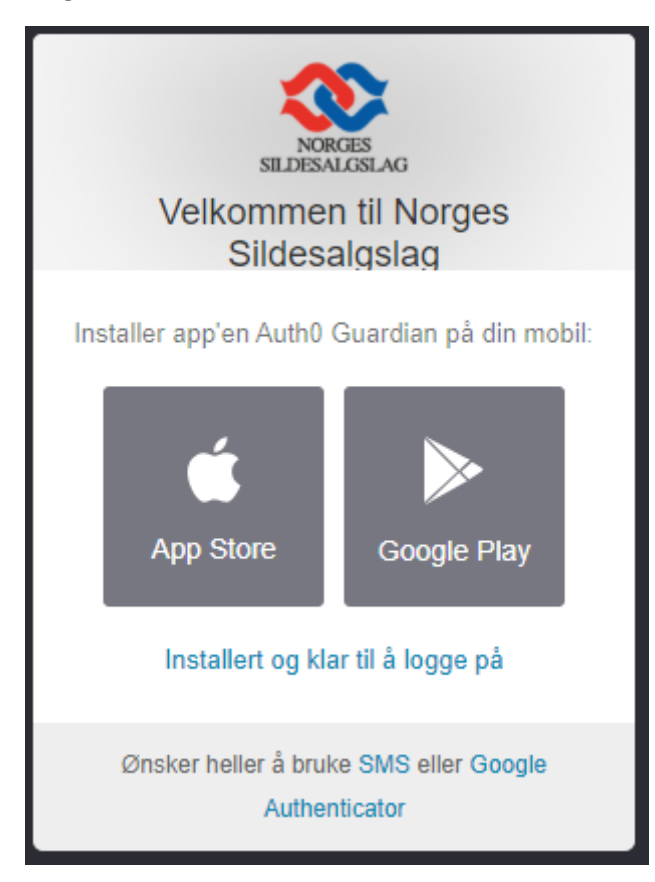

## **Førstegangspålogging til nye ekstranett**

For å benytte deg av den nye to-faktor påloggingen må du først installere en App på din mobiltelefon

Norges Sildesalgslag anbefaler å benytte **Auth0 Guardian** da denne fungerer best, men det er også mulig å benytte SMS eller Google Authenticator.

Åpne App Store (dersom du har iPhone), eller Google Play (Android) på din mobiltelefon, og installer **Auth0 Guardian**.

Når denne er ferdig installert klikker du på «Installert og klar til å logge på» linken

Følgende bilde vil vises med din QR kode:

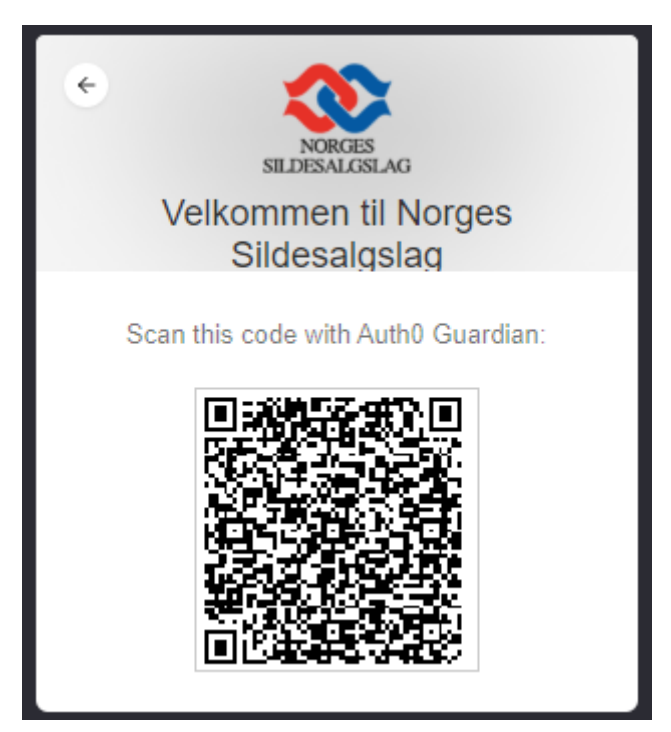

Åpne Auto0 appen på telefonen din, klikk på den oransje «+ knappen» i appen for å scanne QR koden.

## **Førstegangspålogging til nye ekstranett**

Følgende bilde vil da vises:

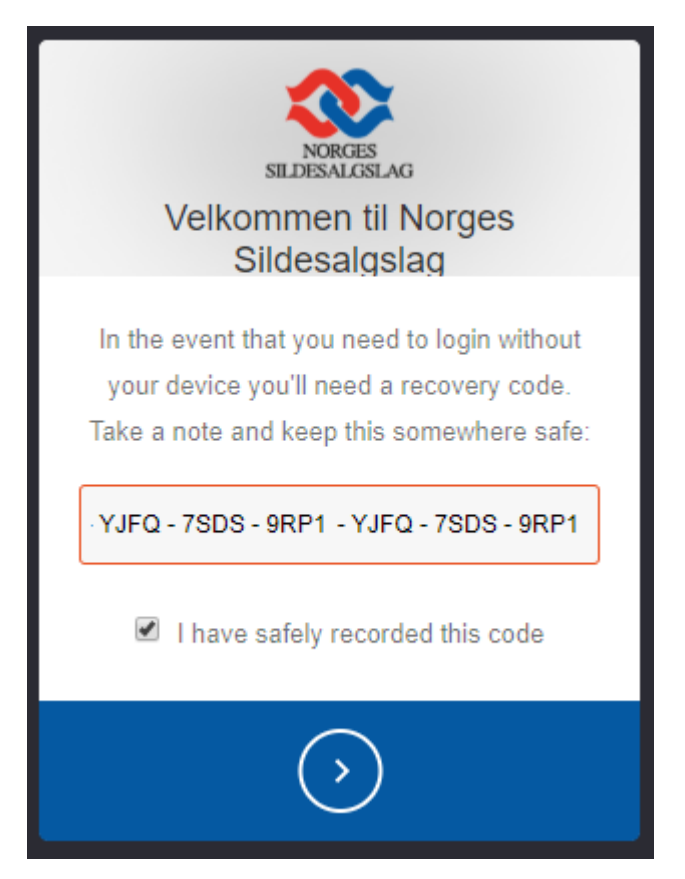

Koden som vises på skjermbildet ditt bør tas vare på tilfelle du må logge inn uten telefonen.

Klikk på den blå pilen for å gå videre.

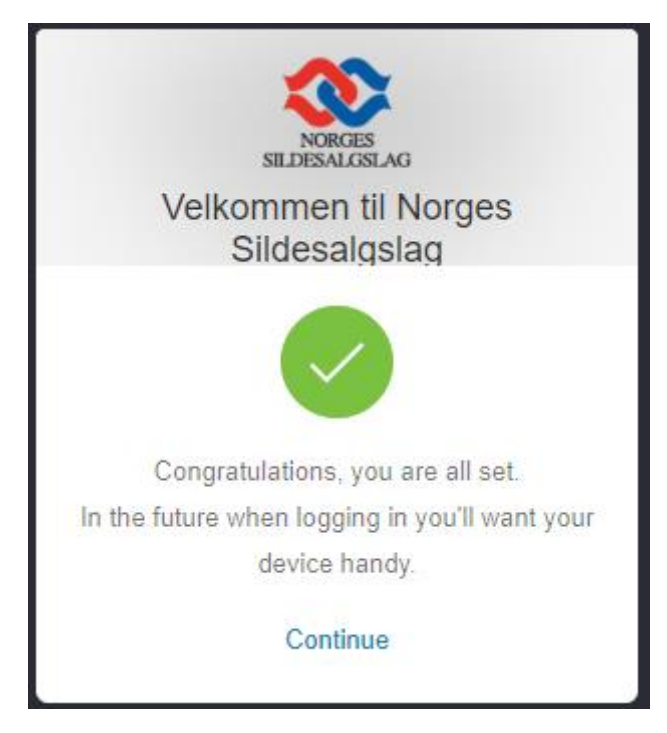

Førstegangsinnlogging/oppsett er nå fullført.